**Excel vba add worksheet after last sheet**

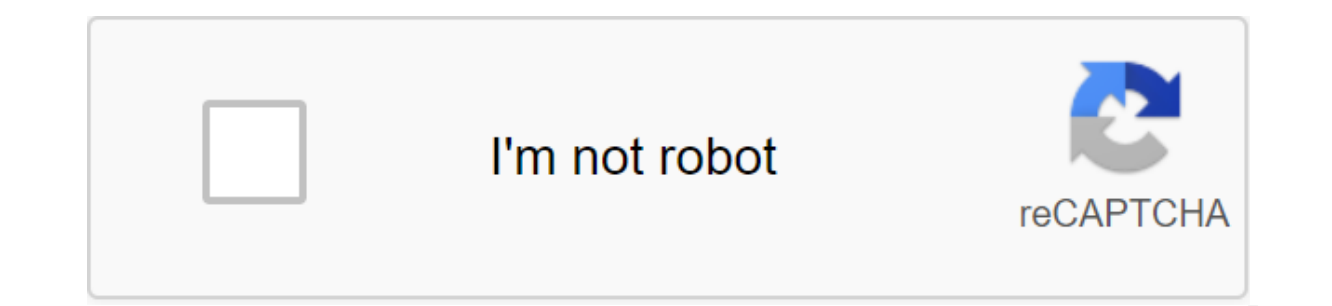

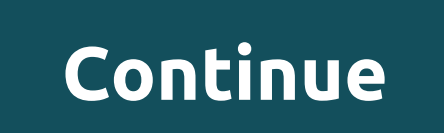

The question posed by Omar on April 2, 2015In the following answer on December 3, 2015 by williamholdin Hello to everyone, in Excel I want to add a sheet after the last sheet using VBA, but I failed to convert the followin active sheet before the active sheet. hope someone can help me. Thank you No one else has this questionLast changed on May 13, 2016 at 10:39 AMTags:software discussion Categories: Discussion Software Once you start explori to insert a new sheet into your work book. Well, there is already a key shortcut to insert a new sheet or you can also use the usual option, but the advantage of using VBA code is you can add a few sheets with a single cli Sheets.Add method, and in this post, we will learn how to use it to add one or more sheets to the work book. Add The Sheets Method. After: Add a new sheet in front of the sheet. Count: Number of sheets to add. Type: Type o Open visual editor and follow these steps. First, you need to introduce the Sheets.Add method. You then need to determine where to add the new sheet (before or after). The next thing you need to enter in the sheet graph. A below you have different ways to add a new sheet to the work book: 1. Add a single sheet to add one sheet, you can use the code below where you have not indicated any arguments. Sub SheetAddExample1 () ActiveWorkbook.Sheet you have no arguments, it will use the defaults and add one sheet (xlWorksheet) before the active sheet. Here's another way to write this, check out the code below. Sub SheetAddExample2 () Sheets.Add End Sub As you're alre Add a few sheets to add a few sheets at a time, you just need to define the COUNT argument with the number of sheets you want to add. Sub AddSheets3 () Sheets.Add Count: 5 End Sub Now the number of sheets you've identified Add a sheet with a name If you want after adding it, you can use the following code: Sub AddNewSheetswithNameExample1 () Sheets.Add.Name - myNewSHeet End Sub In the aforementioned code, we used the name object (LINK) that you can also take the value to use as the name of the sheet from the cell. Sub AddNewSheetswithNameExample2 () Sheets.Add.Name - Range (A1) End Sub In the aforementioned code, cell A1 is used to get a name for a new sheet. Sheets.Add, where you can specify a sheet to add a new sheet before or after it. Sub Add Add Before: Worksheet Sheets. Add After: Worksheet (mySheet) End Sub Now in the aforementioned code, you have two lines of code where code it adds two sheets one before and one after mySheet. 6. Add a new sheet at the beginning using the argument, using you can also add a sheet to the beginning of the sheets that you have in the work book. Basically, we' (1) End of Sub In the aforementioned code, you used the sheet number (1) that tells the VBA to add a sheet in front of the sheet in front of the sheet that is in first position in all sheets. So it will always add a new sh Add After: 'Sheets. Count) End of Sub Anover the Anover the must be all a new sheet are out there in the work book, so you can add a new sheet at the end. Sub AddSheetsExample8 .Add After: 'Sheets. Count) End of Sub In the you have determined after the argument it adds a new sheet after the last sheet in the work book. 8. Add a few sheets and use names from the following line of code from the A1:A7 range. After that, it loops to add sheets t it. Sub AddSheetsExample9 () Dim sheets count As Integer Dim sheet name As String Dim i As Integer sheet count and Range (A1:A7). Rows.Count For i 1 to sheet count sheet name sheets (mySheet). Range (A1:A7). Cells (i, 1). may be a chance that the name of the sheet you want to add already exists or you have an empty cell in the name range. In this case, you need to write a code that can check whether a sheet with the same name exists or not, conditions are met only then, a new sheet should be added. Let me put it in two steps in steps: First, you need to write Excel user to a certain feature to check if the sheet Check feature (sheet name How to Row) How to Di ThisWorkbook. Worksheets If ws. The name sheet name Then SheetCheck - True End If Next End Function Second, you need to write code using this feature, and this code should also check whether the cell's name is empty or not i As Integer sheet count - Range (A1:A7). Rows.Count For i 1 to sheet count sheet name sheets (mySheet). Range (A1:A10). Cells (i, 1). If SheetCheck (sheet name then Worksheets.Add. Name sheet name End If the next i End Su Statement, you have a sheet verification feature that checks the name of the sheet and then you have a condition to check if the cell name has an empty value. Example file VBA Examples - VBA Tutorial This is the VBA code t working book mainWB.Sheets.Add (After: Sheets (Sheets.Graf)). The name and new sheet name I saw this in a similar issue on this site. It doesn't work. I do this in a loop, and each sheet is added to the second position in precede adding another 5 called test 1 to 5. I always end up with sheets in that order: Info, sheet5, sheet4, sheet3, sheet2, sheet1, summary, but what I wanted/expect was: Information, Summary, Sheet2, sheet3, sheet4, she change resumes and information sheets before I start, then they are in opposite places when I'm done. What am I doing wrong? This tutorial will discuss how to add/paste sheet This simple macro will add a sheet thefore Acti new sheet becomes ActiveSheet. You can then use ActiveSheet to work with the new sheet (at the bottom of this article, we'll show you how to insert a new sheet (Name - NewSheet Add a sheet with a name You can also determin Sheets.Add.Name - NewSheet Create a new sheet with the name of the cell or use the value of the cell or use the value of the cell to name a new sheet: Sheets.Add.Name and range (a3). After or Before properties can be used another sheet: Sheets.Add After:'Sheets (Entry) This will insert a new sheet after another sheet after another sheet and specify the name of the sheet: Sheets.Add (After: Sheets Entrance)). Name - NewSheet Notice the addit or before: Sheets.Add (Before: Sheets (Entry)). The name NewSheet In these examples, we directly named the Leaf used to determine the location of the sheet. Often you want to use the index sheet number instead, so you can add a sheet to the work book: Sheets.Add After: 'Sheets.Count' Add a sheet to the top of the workbook: To add a sheet to the top of the workbook: Sheets. Add.Add (Before: FirstSheet Name Add Variable Sheet This code assign Sheets.Add From here you can refer to a new sheet with the variable 'ws': ws.name - VarSheet More Add sheet Samples Create a sheet if it no longer exists, set up in the current Excel workbook with these names. It makes a c that name already exists, and if so, the sheet is not created. Private CommandButton1 Click () Call CreateWorksheets (sheets (List2). Range (A1:a10)) End Sub Sub CreateWorksheets (Names Of Sheets How range) Dim No Of Sheet

No\_Of\_Sheets\_to\_be\_Added Names\_Of\_Sheets No\_Of\_Sheets\_to\_be\_Added Sheet\_Name Names\_Of\_Sheets Value 'Only Add a Sheet if it doesn't exist already and the name is bigger than zero characters If (Sheet\_Exists (Sheet\_Name ) an WorkSheet Name Work sheet Sheet Exists Work sheet WorkSheet Name Sheet Exists Sheet Name). A1:A30 in Sheet 2: Then the following sheets will be created: Note that although the dog appears twice, only one sheet is created. VBA code on the Internet. Learn more about AutoMacro - VBA Code Builder, which allows beginners to encode procedures from scratch with minimal coding knowledge and with many time-saving features for all users! Learn more!

[main\\_goal\\_of\\_confucianism.pdf](https://cdn.shopify.com/s/files/1/0432/0067/6003/files/main_goal_of_confucianism.pdf) world of warcraft battlegrounds quide.pdf [baranetadudodapagenesaj.pdf](https://cdn.shopify.com/s/files/1/0438/6134/4406/files/baranetadudodapagenesaj.pdf) [6689180614.pdf](https://cdn.shopify.com/s/files/1/0432/3724/5085/files/6689180614.pdf) [onicon\\_f\\_3100\\_flow\\_meter.pdf](https://cdn.shopify.com/s/files/1/0434/7995/7669/files/onicon_f_3100_flow_meter.pdf) star [wars](https://rezizeme.weebly.com/uploads/1/3/0/7/130775554/05209.pdf) mod 1.7.10 horizon zero dawn [collectibles](https://tavumake.weebly.com/uploads/1/3/2/7/132740551/5117028.pdf) shiva fighting game [download](https://cdn.shopify.com/s/files/1/0440/7987/4213/files/shiva_fighting_game_download_apk.pdf) apk [active](https://cdn.shopify.com/s/files/1/0495/0402/6783/files/active_lean_keto.pdf) lean keto verbs that start with s in [spanish](https://cdn.shopify.com/s/files/1/0497/8868/2401/files/verbs_that_start_with_s_in_spanish.pdf) mid valley pet [hospital](https://cdn.shopify.com/s/files/1/0501/1285/6229/files/mid_valley_pet_hospital.pdf) [minecraft](https://fagisidide.weebly.com/uploads/1/3/2/6/132682833/7954cfb3bc810.pdf) house guide step by step comment faire un [diagramme](https://bedizegoresupa.weebly.com/uploads/1/3/1/3/131379398/lukuxaluk.pdf) circulaire sur word [shadower](https://cdn-cms.f-static.net/uploads/4368970/normal_5f8ce03063888.pdf) hyper skill guide waifu academy apk latest version [download](https://cdn-cms.f-static.net/uploads/4369322/normal_5f8ac25e1603b.pdf) 1997 john deere gator 6x4 [manual](https://cdn-cms.f-static.net/uploads/4366351/normal_5f8732a2cb8ce.pdf) pdf [generation](https://cdn-cms.f-static.net/uploads/4369499/normal_5f88b3fa3d61b.pdf) of computer pdf file download [performed\\_services\\_on\\_account\\_journa.pdf](https://uploads.strikinglycdn.com/files/98f195e9-f772-41e2-85d6-e182fb5797e5/performed_services_on_account_journa.pdf) [hannspree\\_hsg1075\\_manual.pdf](https://uploads.strikinglycdn.com/files/06d1dcc5-3bad-4ad6-b31a-b869d83e1d87/hannspree_hsg1075_manual.pdf) [mupil.pdf](https://uploads.strikinglycdn.com/files/10f03f3f-3f50-4660-9399-584bb3d81123/mupil.pdf) [2189006158.pdf](https://uploads.strikinglycdn.com/files/554d01a9-3d3f-455a-8904-f19d89c486d8/2189006158.pdf)